## User's Guide for Promoting Positive Behavior in Schools A KET Online Self-Paced Course

# To Enroll, go to: http://www.pbs.org/teacherline/catalog/courses/LEAD1103/

#### Bottom of page enter Zip Code: 40965

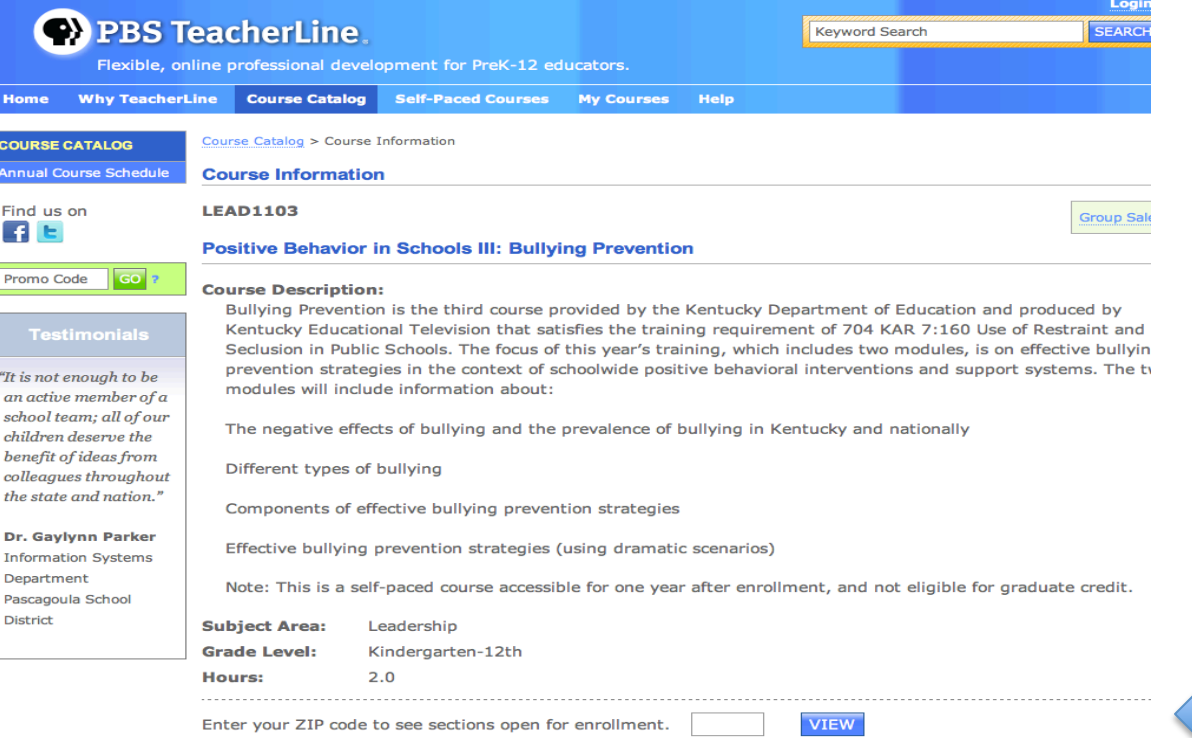

### Click at bottom of page: Details/Enroll.

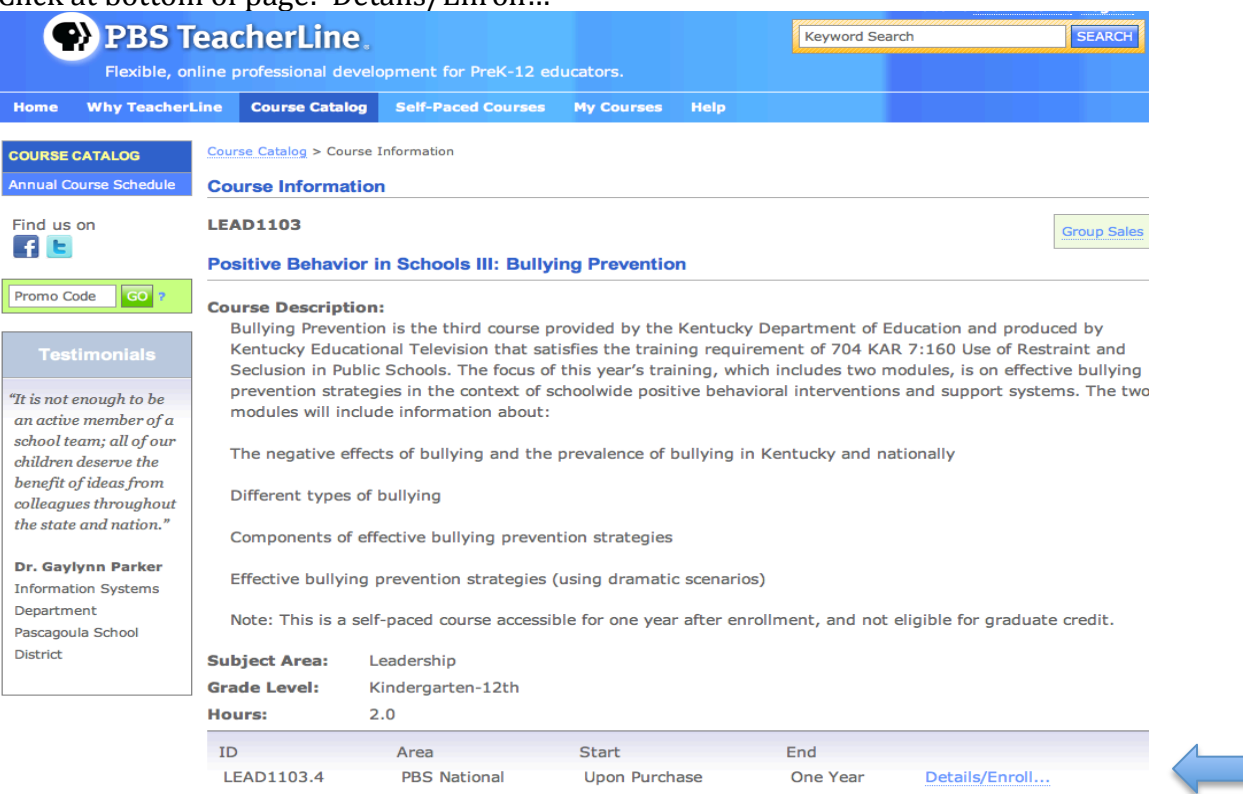

# Click on Enroll:

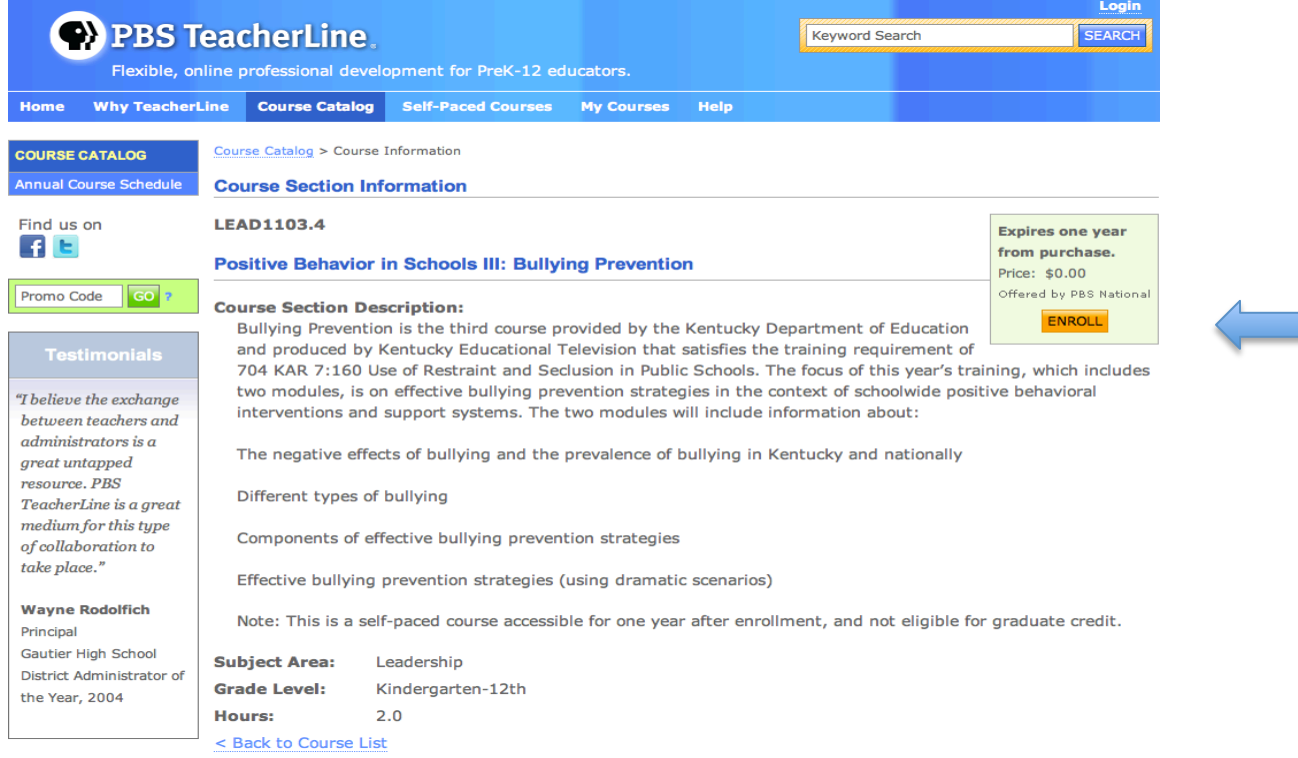

If you have completed a positive behavior on line course please use the email and password you created. If you have not Click on Sign Up.

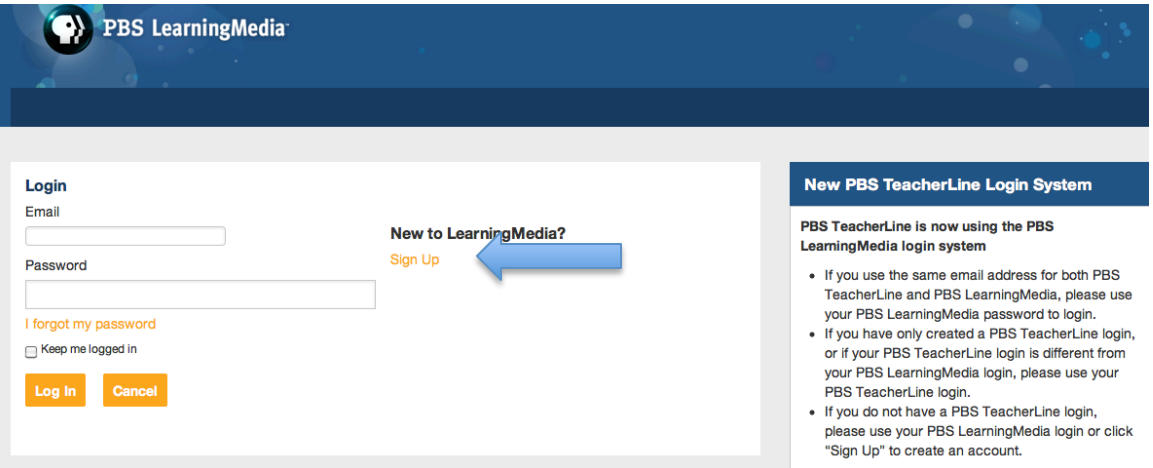

# Complete all information then click on Register

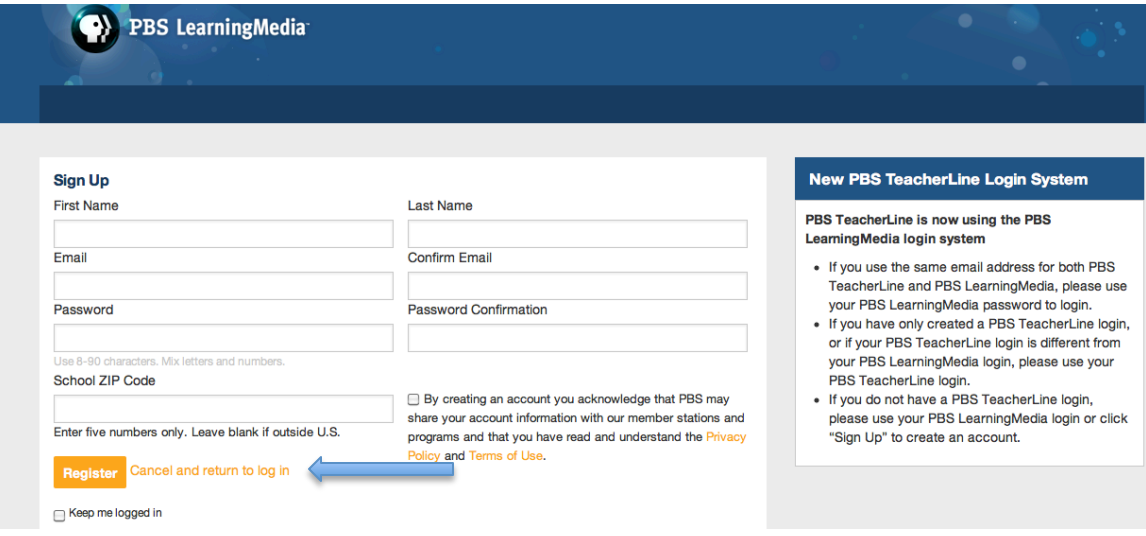

## Click on Enroll

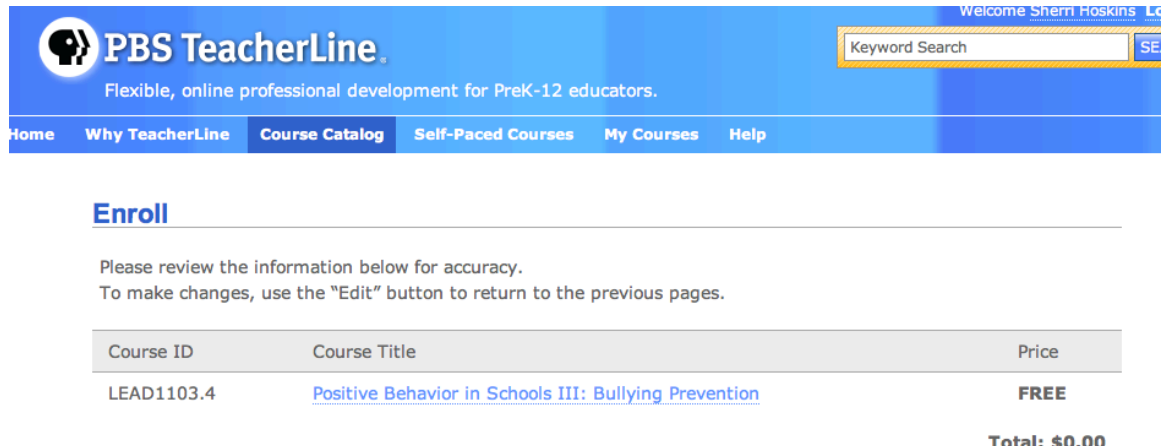

**Total: \$0.00** 

I have read and accept the Terms of Service.

ENROLL

#### Select LEAD1103.4 from My Current Courses.

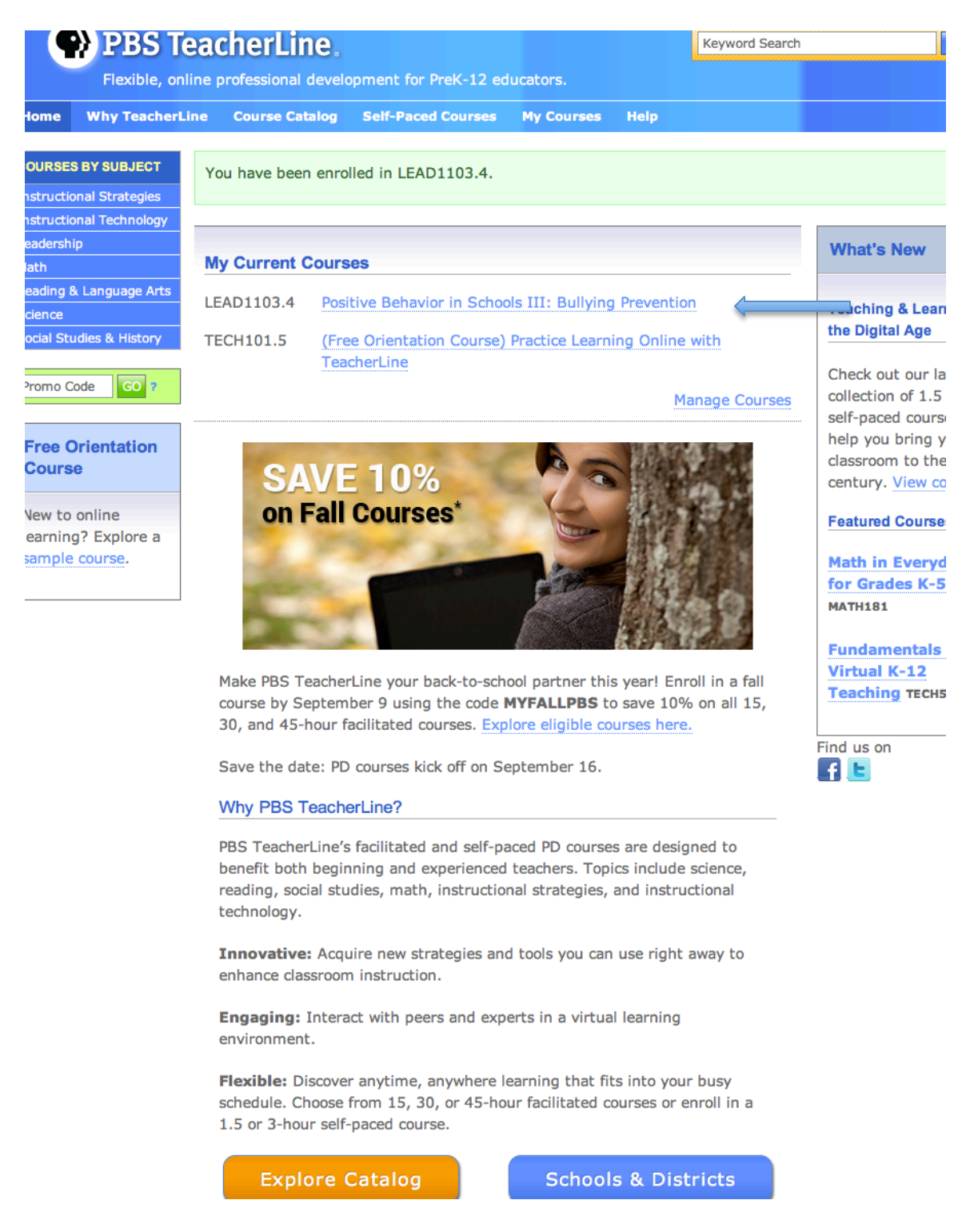

Once you have created an account, you can access your self-paced lesson with your login and password at: http://www.pbs.org/teacherline/mycourses/